Večpredstavnost

Vodnik za uporabnike

© Avtorske pravice 2007 Hewlett-Packard Development Company, L.P.

Windows je v ZDA zaščitena blagovna znamka družbe Microsoft Corporation.

Informacije v tem priročniku se lahko spremenijo brez obvestila. Edine garancije za izdelke in storitve HP so navedene v izrecnih izjavah o jamstvu, priloženih tem izdelkom oziroma storitvam. Nobenega dela tega dokumenta se ne sme razlagati kot dodatno jamstvo. HP ni odgovoren za tehnične ali uredniške napake oziroma pomanjkljivosti v tem dokumentu.

Prva izdaja: januar 2007

Št. dela dokumenta: 430237-BA1

# **Kazalo**

### **1 Več[predstavnostna strojna oprema](#page-4-0)**

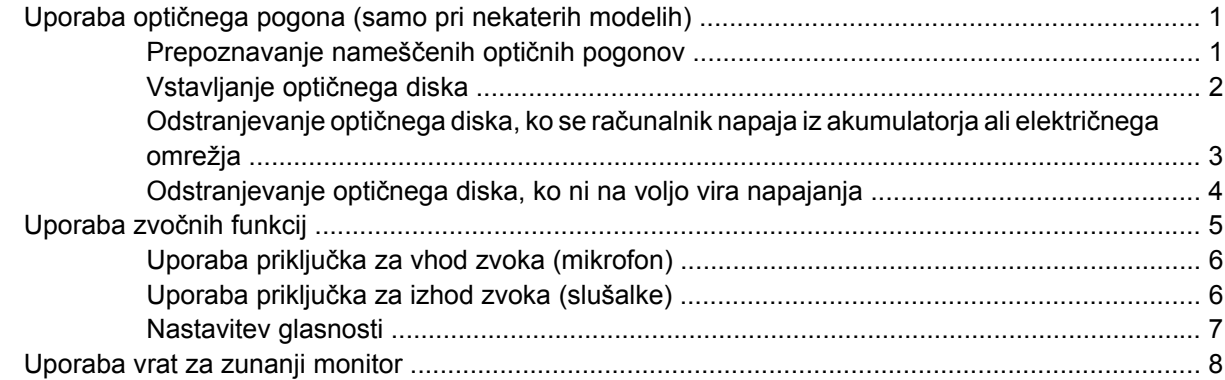

### **2 Več[predstavnostna programska oprema](#page-12-0)**

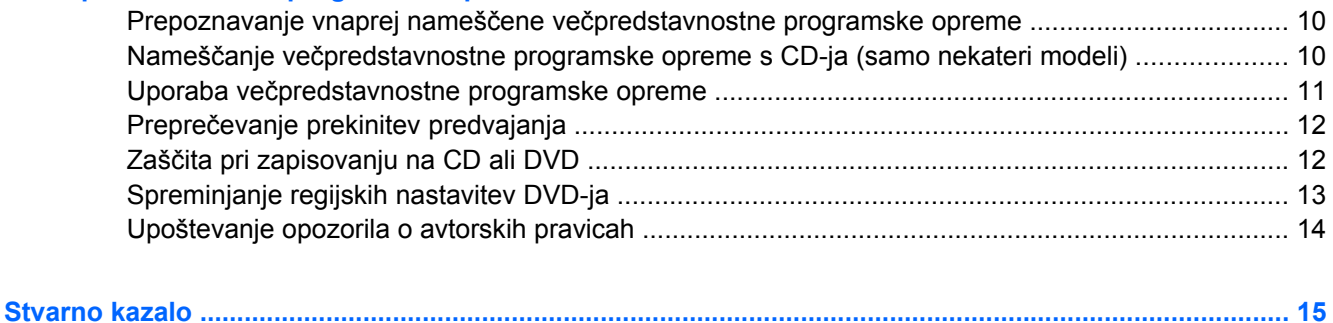

# <span id="page-4-0"></span>**1 Večpredstavnostna strojna oprema**

# **Uporaba optičnega pogona (samo pri nekaterih modelih)**

Optični pogon omogoča predvajanje, kopiranje in pripravo CD-jev ali DVD-jev, glede na vrsto nameščenega pogona in programske opreme.

### **Prepoznavanje nameščenih optičnih pogonov**

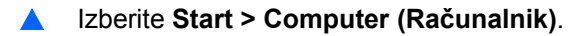

### <span id="page-5-0"></span>**Vstavljanje optičnega diska**

- **1.** Vklopite računalnik.
- **2.** Pritisnite gumb za izmet nosilca podatkov **(1)** na sprednji strani pogona, da odprete pladenj.
- **3.** Izvlecite pladenj **(2)**.
- **4.** Primite disk na robovih, da se ne dotaknete ploskih površin, in disk podržite z nalepko obrnjeno navzgor nad osjo pladnja.

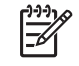

**Opomba** Če pladenj za nosilec podatkov ni povsem odprt, pazljivo nagnite disk tako, da bo nad osjo pladnja.

**5.** Nežno potisnite disk **(3)** na os pladnja, da se zaskoči v položaj.

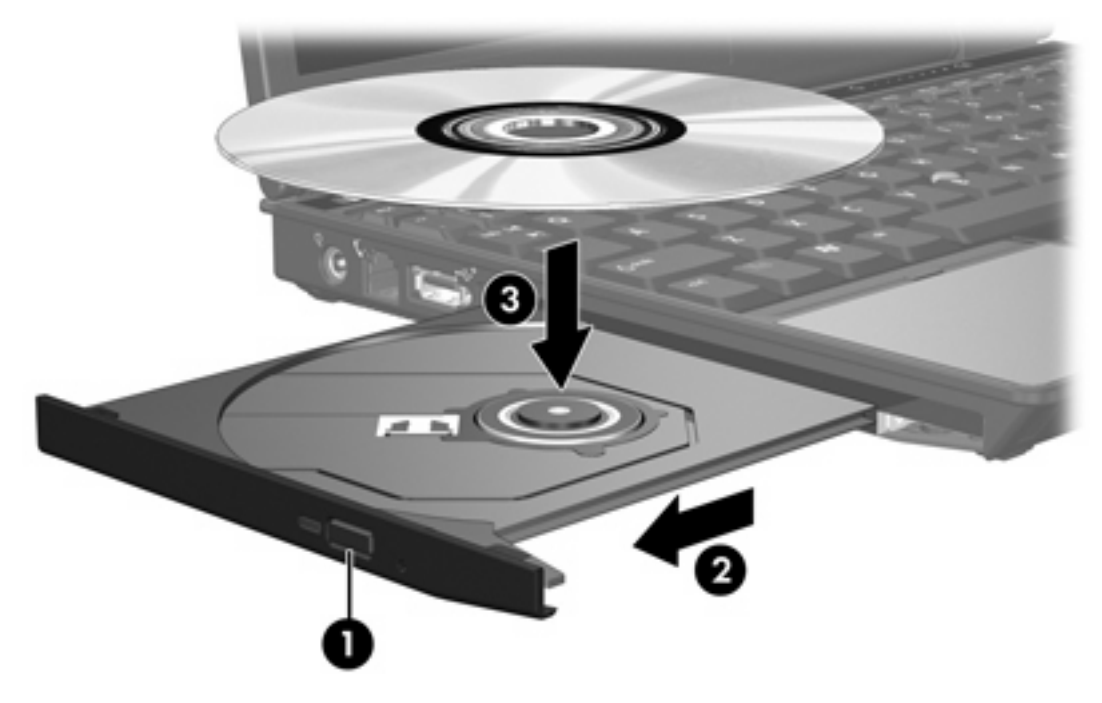

**6.** Zaprite pladenj.

E

**Opomba** Kratek premor po vstavitvi diska je povsem normalen. Če še niste izbrali medijskega predvajalnika, se odpre pogovorno okno AutoPlay (Samodejno predvajanje). Pozove vas, da izberete, na kateri način želite uporabiti vsebino medija.

### <span id="page-6-0"></span>**Odstranjevanje optičnega diska, ko se računalnik napaja iz akumulatorja ali električnega omrežja**

- **1.** Pritisnite gumb za sprostitev **(1)** na sprednji strani pogona, da sprostite pladenj, nato pa ga **(2)** pazljivo izvlecite do konca.
- **2.** Odstranite disk **(3)** s pladnja, tako da os previdno potisnete navzdol in dvignete zunanje robove diska. Disk držite na robu, izogibajte se dotikanja ploske površine.

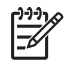

**Opomba** Če pladenj ni povsem odprt, previdno nagnite disk, preden ga odstranite.

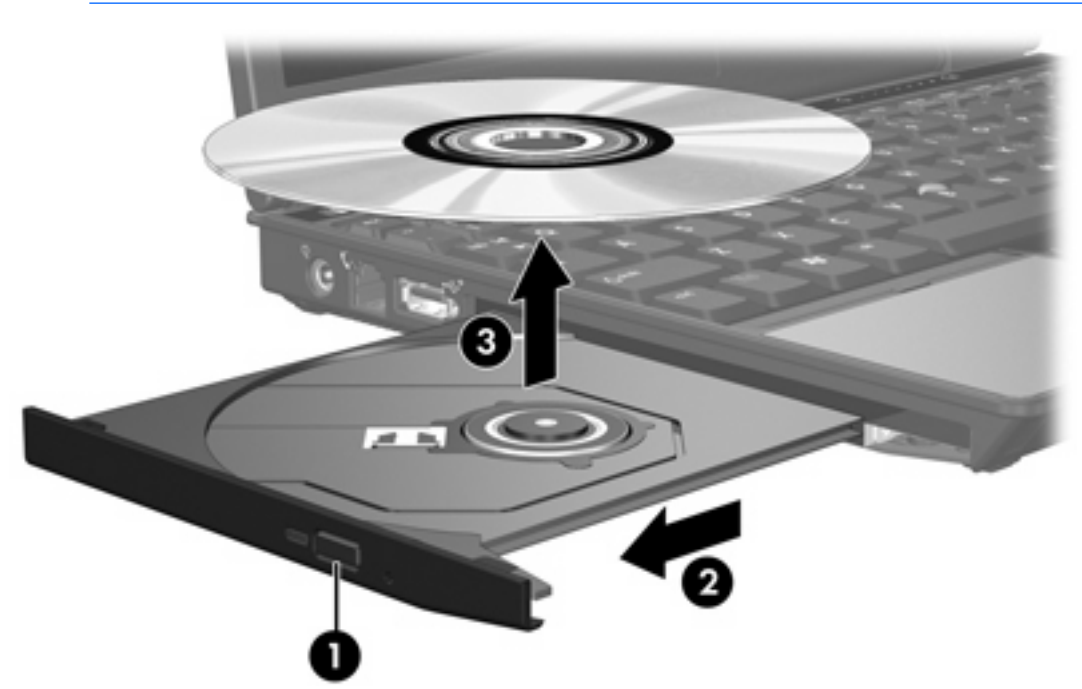

**3.** Zaprite pladenj in shranite disk v zaščitni ovitek.

### <span id="page-7-0"></span>**Odstranjevanje optičnega diska, ko ni na voljo vira napajanja**

- **1.** Vstavite rob sponke **(1)** v luknjico za odpiranje na sprednji strani pogona.
- **2.** Sponko blago pritisnite, da se pladenj sprosti, nato pa pladenj **(2)** do konca izvlecite.
- **3.** Odstranite disk **(3)** s pladnja, tako da os previdno potisnete navzdol in dvignete zunanje robove diska. Disk držite na robu, izogibajte se dotikanja ploske površine.

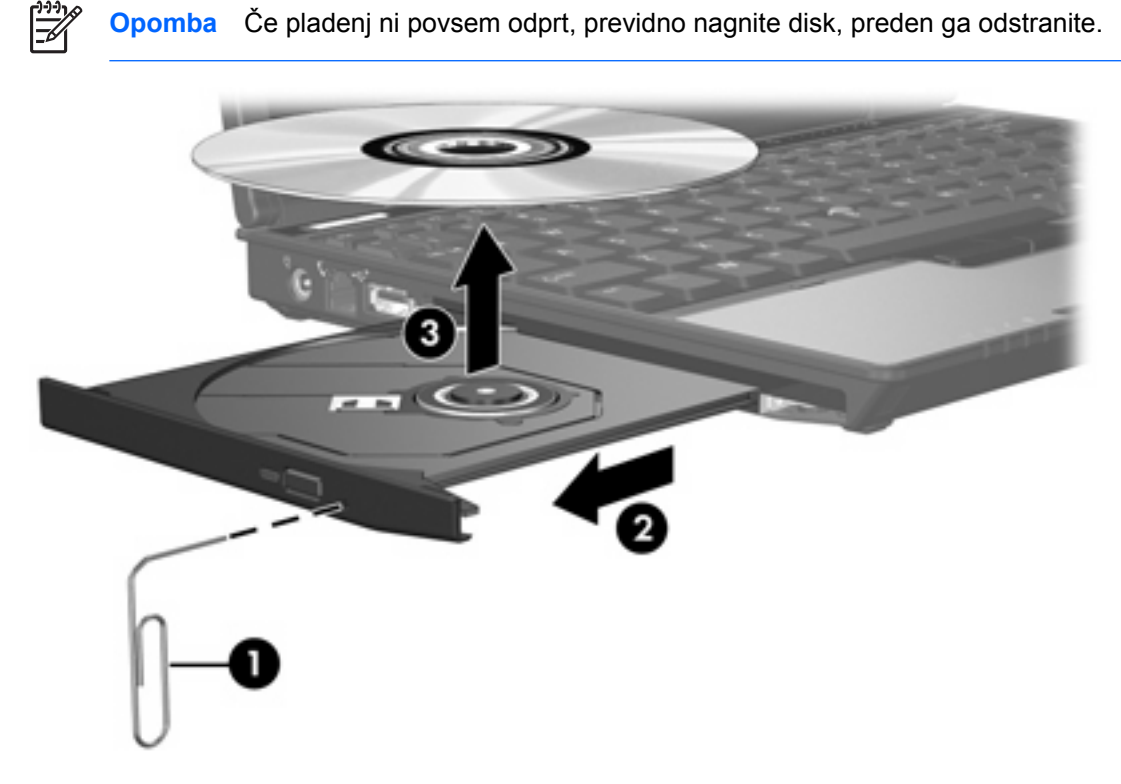

**4.** Zaprite pladenj in shranite disk v zaščitni ovitek.

# <span id="page-8-0"></span>**Uporaba zvočnih funkcij**

Naslednja slika in tabela opisujeta zvočne funkcije računalnika.

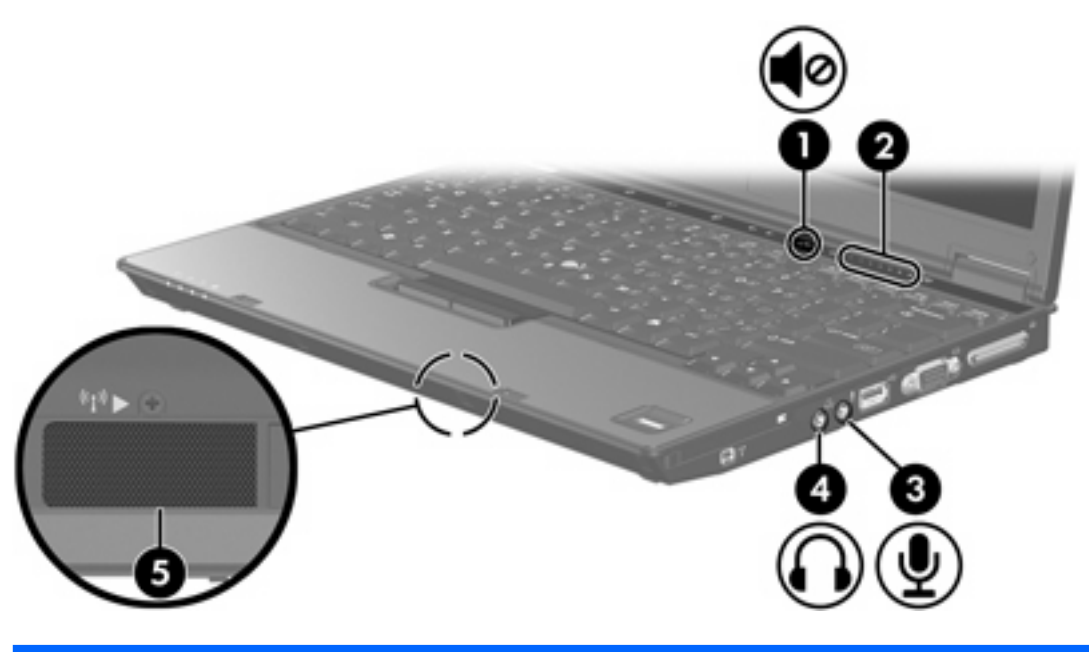

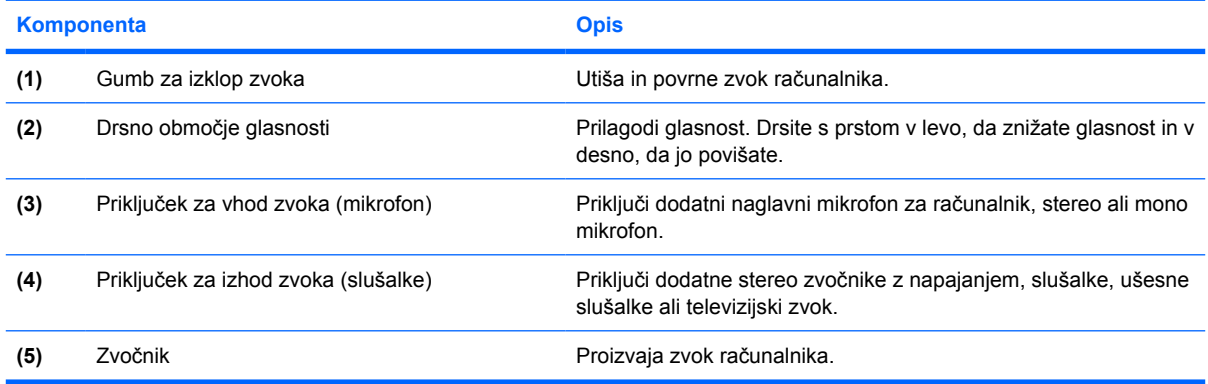

### <span id="page-9-0"></span>**Uporaba priključka za vhod zvoka (mikrofon)**

Računalnik je opremljen z stereo (dvokanalni) priključek za mikrofon, ki podpira stereo in mono mikrofon. Programska oprema za snemanje z zunanjimi mikrofoni omogoča stereo posnetke in predvajanje.

Za priklop mikrofona v priključek za mikrofon uporabite mikrofon s 3,5 milimetrskim priključkom.

### **Uporaba priključka za izhod zvoka (slušalke)**

**OPOZORILO!** Preden si nataknete slušalke, ušesne slušalke ali naglavni mikrofon, nastavite  $\sqrt{N}$ glasnost in tako zmanjšajte tveganje poškodb.

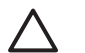

**OPOZORILO** Ne priključujte enokanalnega (mono) zvočnega priključka v vtičnico za slušalke, ker lahko poškodujete zunanjo napravo.

Priključek za slušalke se poleg priključitve slušalk uporablja tudi za priključitev zvočne vhodne funkcije zvočne/video naprave, npr. televizijskega sprejemnika ali videorekorderja.

Za priklop naprave v priključek za slušalke vedno uporabljajte le 3,5 milimetrski priključek.

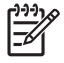

**Opomba** Ko je na priključek za slušalke priključena naprava, se notranji zvočniki izključijo.

### <span id="page-10-0"></span>**Nastavitev glasnosti**

Glasnost zvoka lahko nastavite na naslednje načine:

- Gumbi za zvok računalnika:
	- Z gumbom za izklop zvoka utišate in povrnete glasnost.
	- Za znižanje glasnosti drsite s prstom prek drsnega območja za glasnost od desne proti levi.
	- Za zvišanje glasnosti drsite s prstom prek drsnega območja za glasnost od leve proti desni.
- Nadzor glasnosti Windows®:
	- **a.** Kliknite ikono **Volume (Glasnost)** v obvestilnem območju na skrajni desni opravilne vrstice.
	- **b.** Glasnost povečate ali zmanjšate tako, da drsnik premaknete navzgor ali navzdol. Kliknite ikono **Mute (Nemo)** za izklop zvoka.

– ali –

- **a.** Z desno miškino tipko kliknite ikono **Volume (Glasnost)** v obvestilnem območju in nato kliknite **Open Volume Mixer (Odpri mešalno mizo za glasnost)**.
- **b.** V stolpcu Naprava povečate ali zmanjšate glasnost tako, da drsnik premaknete navzgor ali navzdol. Zvok lahko izklopite tudi tako, da kliknete ikono **Mute (Nemo)**.

Če ikone za glasnost ni v področju za obvestila, sledite spodnjim korakom, da jo tam prikažete:

- **a.** Z desnim miškinim gumbom kliknite na področje za obvestila, nato pa kliknite **Properties (Lastnosti)**.
- **b.** Kliknite zavihek **Notification Area (Obvestilno območje)**.
- **c.** Pri sistemskih ikonah izberite potrditveno polje **Volume (Glasnost)**.
- **d.** Kliknite **OK (V redu)**.
- Nadzor glasnosti programa:

Glasnost lahko nastavite tudi v nekaterih programih.

## <span id="page-11-0"></span>**Uporaba vrat za zunanji monitor**

Prek vrat za zunanji monitor lahko na računalnik priključimo zunanjo prikazovalno napravo, kot sta zunanji monitor ali projektor.

Če želite priključiti napravo za prikazovanje, priključite kabel naprave na vrata zunanjega monitorja.

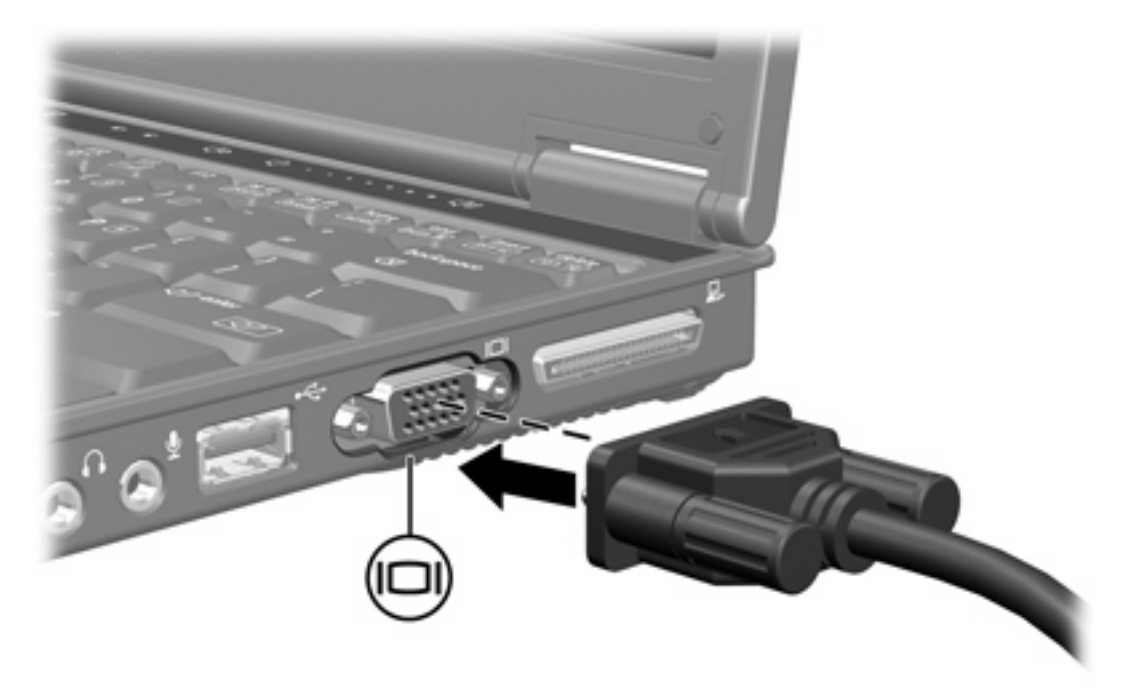

**Opomba** Če se na pravilno priključeni zunanji napravi za prikazovanje ne prikaže slika, pritisnite fn+f4, da preklopite sliko na monitor.

 $\begin{bmatrix} \frac{1}{2} & 0 \\ 0 & 0 \end{bmatrix}$ 

# <span id="page-12-0"></span>**2 Večpredstavnostna programska oprema**

V računalniku je že nameščena večpredstavnostna programska oprema. Pri nekaterih modelih dobite še dodaten optični disk z večpredstavnostno programsko opremo.

Glede na strojno in programsko opremo, vaš računalnik lahko podpira naslednja večpredstavnostna opravila:

- Predvajanje digitalnih večpredstavnostnih vsebin, vključno z glasbenimi in video CD-ji, DVD-ji in spletnim radiom.
- Ustvarjanje in kopiranje podatkovnih CD-jev
- Ustvarjanje, urejanje in zapisovanje zvočnih CD-jev
- Ustvarjanje, spreminjanje in priprava video ali filmskih DVD-jev ali video CD-jev

**Opomba** Več podrobnosti o uporabi programske opreme, ki jo dobite z računalnikom, boste našli v navodilih programske opreme. Ta navodila so morda na CD-ju ali pa v obliki datotek elektronske pomoči znotraj vsakega programa. Navodila lahko najdete tudi na spletnih straneh proizvajalca.

17

### <span id="page-13-0"></span>**Prepoznavanje vnaprej nameščene večpredstavnostne programske opreme**

Pregledovanje in dostop do vnaprej nameščene večpredstavnostne programske opreme v računalniku.

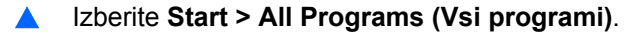

हि

**Opomba** Večpredstavnostno programsko opremo lahko tudi znova namestite. Izberite **Start > All Programs (Vsi programi) > Software Setup (Nastavitve programske opreme)**.

### **Nameščanje večpredstavnostne programske opreme s CDja (samo nekateri modeli)**

Da namestite večpredstavnostno programsko opremo s CD-ja, ki ste ga dobili z računalnikom, storite naslednje:

- **1.** V optični pogon vstavite CD z večpredstavnostno programsko opremo.
- **2.** Ko se prikaže čarovnik za namestitev, sledite navodilom na zaslonu.
- **3.** Če je potrebno, ponovno zaženite računalnik.

Postopek ponovite za vso večpredstavnostno programsko opremo na CD-jih, ki jo želite namestiti.

### <span id="page-14-0"></span>**Uporaba večpredstavnostne programske opreme**

**1.** Izberite **Start > All Programs (Vsi programi)** in odprite večpredstavnostni program, ki ga želite uporabljati. Če želite s programom Windows Media Player predvajati glasbeni CD, kliknite **Windows Media Player**.

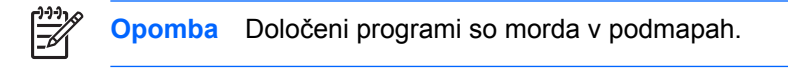

- **2.** V optični pogon vstavite disk, npr. glasbeni CD.
- **3.** Sledite navodilom na zaslonu.

#### – ali –

**1.** V optični pogon vstavite disk, npr. glasbeni CD.

Odpre se pogovorno okno AutoPlay (Samodejno predvajanje).

**2.** Kliknite večpredstavnostno opravilo s seznama opravil.

## <span id="page-15-0"></span>**Preprečevanje prekinitev predvajanja**

Možnosti prekinitve predvajanja zmanjšate takole:

- Pred predvajanjem CD-ja ali DVD-ja shranite svoje delo in zaprite vse odprte programe.
- Med predvajanjem diska ne priklapljajte ali odklapljajte strojne opreme.

Med predvajanjem ne preklapljajte računalnika v mirovanje (Hibernation) ali spanje (Sleep), sicer se bo prikazalo opozorilo, ki vas bo vprašalo, ali želite nadaljevati. Če se prikaže to sporočilo, kliknite **No (Ne)**. Potem, ko kliknete Ne:

Lahko nadaljujete s predvajanjem.

– ali –

● Predvajanje se lahko ustavi in na zaslonu ne bo ničesar. Če želite nadaljevati s predvajanjem CDja ali DVD-ja, pritisnite gumb za napajanje in znova zaženite disk.

### **Zaščita pri zapisovanju na CD ali DVD**

**OPOZORILO** Disk zaščitite pred izgubo podatkov in poškodbami takole:

Preden začnete zapisovati na disk, se prepričajte, ali imate zanesljiv zunanji vir električnega napajanja. Na disk ne zapisujte, ko se računalnik napaja iz akumulatorja.

Pred zapisovanjem na disk, zaprite vse programe, razen programa za zapisovanje na disk.

Ne kopirajte podatkov neposredno z enega diska na drugega ali iz omrežnega pogona na disk. Bolj priporočljivo je, da vsebino najprej prekopirate na trdi disk, nato pa s trdega diska na ciljni disk.

Ko optični pogon zapisuje na disk, ne tipkajte po tipkovnici računalnika in ga ne premikajte. Proces zapisovanja je namreč občutljiv na tresljaje.

## <span id="page-16-0"></span>**Spreminjanje regijskih nastavitev DVD-ja**

Večina DVD-jev, ki vsebujejo avtorsko zaščitene datoteke, prav tako vsebujejo kode regij. Kode regij pomagajo pri mednarodni zaščiti avtorskih pravic.

DVD, ki vsebuje kodo regije, lahko predvajate le, če se koda regije na DVD-ju ujema z regijskimi nastavitvami na vašem pogonu DVD.

**OPOZORILO** Regijske nastavitve na vašem pogonu DVD lahko spremenite samo petkrat.

Regijska nastavitev, ki jo petič izberete, postane stalna regijska nastavitev na pogonu DVD.

Število preostalih dovoljenih sprememb regije je prikazano v polju Changes remaining (Preostale spremembe) na kartici DVD Region (Regija DVD). Število v polju vsebuje peto in stalno spremembo.

Z operacijskim sistemom nastavitve spremenite takole:

- **1.** Izberite **Start > Computer (Računalnik) > System properties (Lastnosti sistema)**.
- **2.** V levem podoknu kliknite **Device Manager (Upravitelj naprav)**.
	- **Opomba** Program Windows vsebuje za izboljšanje varnosti vašega računalnika funkcijo User Account Control (Nadzor uporabniških računov). Morda boste morali dati dovoljenje ali vnesti geslo za opravila, npr. namestitev aplikacij, uporabo orodij ali spreminjanje nastavitev operacijskega sistema Windows. Več informacij poiščite v elektronski pomoči operacijskega sistema Windows.
- **3.** Kliknite znak "+" poleg možnosti **DVD/CD-ROM drives (Pogoni DVD/CD-ROM)**.
- **4.** Z desno tipko miške kliknite pogon DVD, za katerega želite spremeniti regijske nastavitve, nato pa kliknite **Properties (Lastnosti)**.
- **5.** Želene spremembe opravite na kartici **DVD Region (Regija DVD)**.
- **6.** Kliknite **OK (V redu)**.

# <span id="page-17-0"></span>**Upoštevanje opozorila o avtorskih pravicah**

Po veljavnih zakonih za zaščito avtorskih pravic, vsaka izdelava nedovoljenih kopij avtorsko zaščitenih gradiv, vključno z računalniškimi programi, filmi, oddajami in zvočnimi zapisi šteje za kriminalno dejanje. Računalnika za take namene ne uporabljajte.

# <span id="page-18-0"></span>**Stvarno kazalo**

### **C**

CD odstranjevanje, ko je na voljo vir napajanja [3](#page-6-0) odstranjevanje, ko ni na voljo vira napajanja [4](#page-7-0) predvajanje [12](#page-15-0) vstavljanje [2](#page-5-0) zapisovanje na [12](#page-15-0) zaščita [12](#page-15-0)

### **D**

Drsno območje glasnosti [5](#page-8-0), [7](#page-10-0) DVD Odstranjevanje, ko je na voljo vir napajanja [3](#page-6-0) odstranjevanje, ko ni na voljo vira napajanja [4](#page-7-0) predvajanje [12](#page-15-0) spreminjanje regijske nastavitve [13](#page-16-0) vstavljanje [2](#page-5-0) zapisovanje na [12](#page-15-0) zaščita [12](#page-15-0)

### **G**

Glasnost, nastavitev [7](#page-10-0) Gumbi izklop zvoka [5,](#page-8-0) [7](#page-10-0) Gumb za izklop zvoka [5](#page-8-0), [7](#page-10-0)

### **K**

Kode regij, DVD [13](#page-16-0)

#### **M**

Mikrofoni, podprti [6](#page-9-0) Monitor, priključevanje [8](#page-11-0)

### **O**

Opozorilo o avtorskih pravicah [14](#page-17-0)

Optični disk odstranjevanje, ko je na voljo vir napajanja [3](#page-6-0) odstranjevanje, ko ni na voljo vira napajanja [4](#page-7-0) vstavljanje [2](#page-5-0) zapisovanje na [12](#page-15-0) Optični pogon predvajanje [12](#page-15-0)

### **P**

zaščita [12](#page-15-0)

Priključek za izhod zvoka (slušalke) [5](#page-8-0), [6](#page-9-0) Priključek za vhod zvoka (mikrofon) [5,](#page-8-0) [6](#page-9-0) Priključki izhod zvoka (slušalke) [5,](#page-8-0) [6](#page-9-0) vhod zvoka (mikrofon) [5,](#page-8-0) [6](#page-9-0) Programi nameščanje [10](#page-13-0) prepoznavanje [10](#page-13-0) uporaba [11](#page-14-0) večpredstavnost [9](#page-12-0) Programska oprema nameščanje [10](#page-13-0) prepoznavanje [10](#page-13-0) uporaba [11](#page-14-0) večpredstavnost [9](#page-12-0) Projektor, priključevanje [8](#page-11-0)

#### **R**

Regijske nastavitve DVD-ja [13](#page-16-0)

#### **S** Slušalke [5](#page-8-0)

#### **T**

Televizor [6](#page-9-0)

### **U**

Ušesne slušalke [5](#page-8-0)

### **V**

Večpredstavnostna programska oprema nameščanje [10](#page-13-0) opisano [9](#page-12-0) prepoznavanje [10](#page-13-0) uporaba [11](#page-14-0) Videorekorder [6](#page-9-0) Vrata zunanji monitor [8](#page-11-0) Vrata za zunanji monitor [8](#page-11-0)

#### **Z**

Zaščita predvajanja [12](#page-15-0) Zvočne funkcije [5](#page-8-0) Zvočnik [5](#page-8-0)

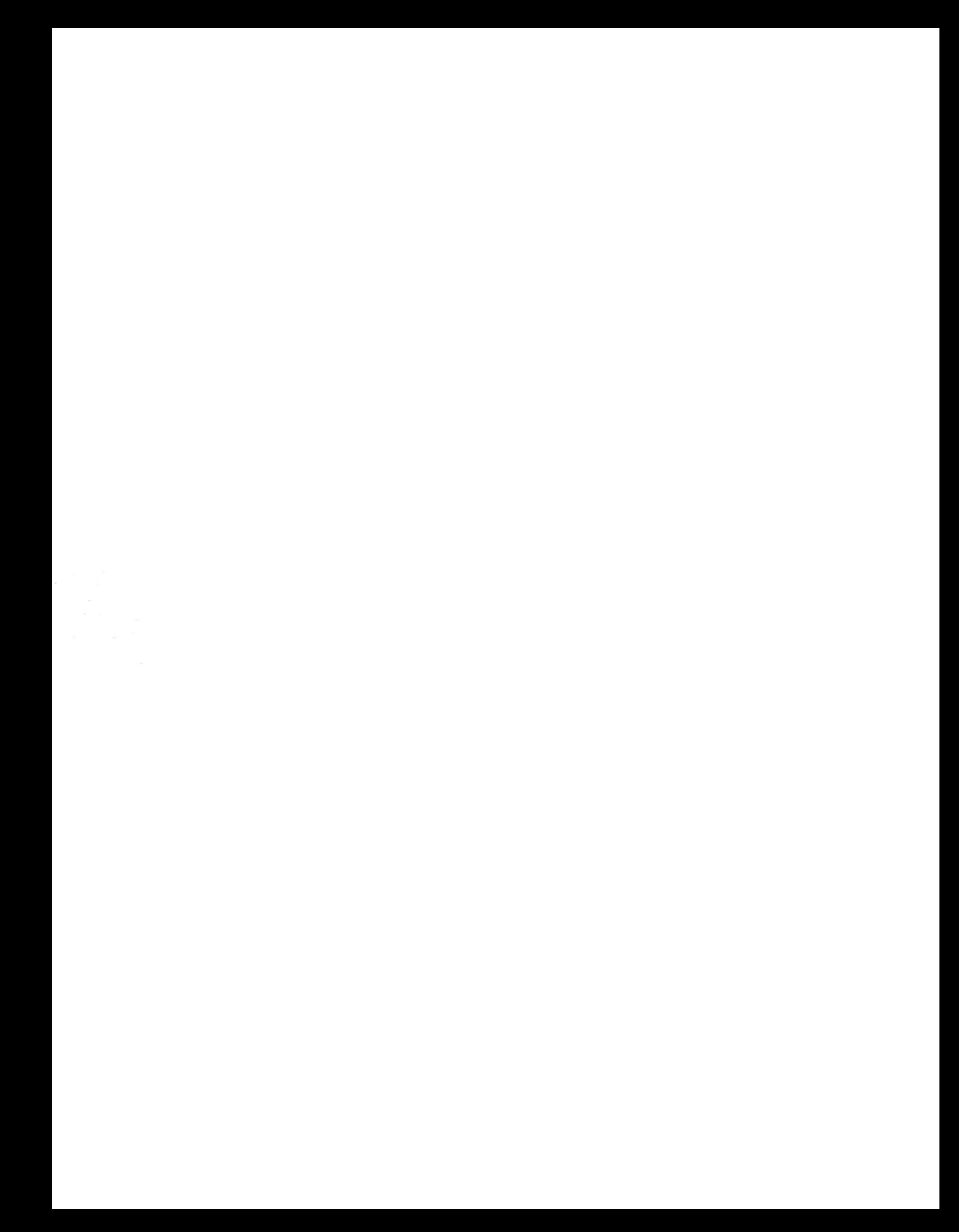